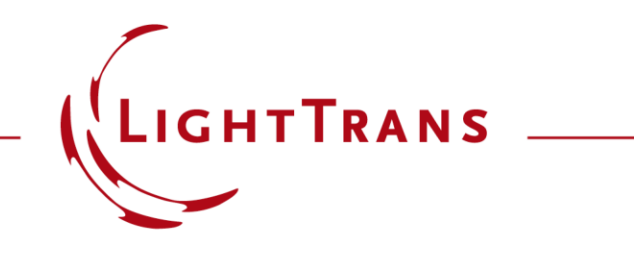

### **Cross-Platform Optical Modeling and Design with VirtualLab Fusion and Python**

#### **Abstract**

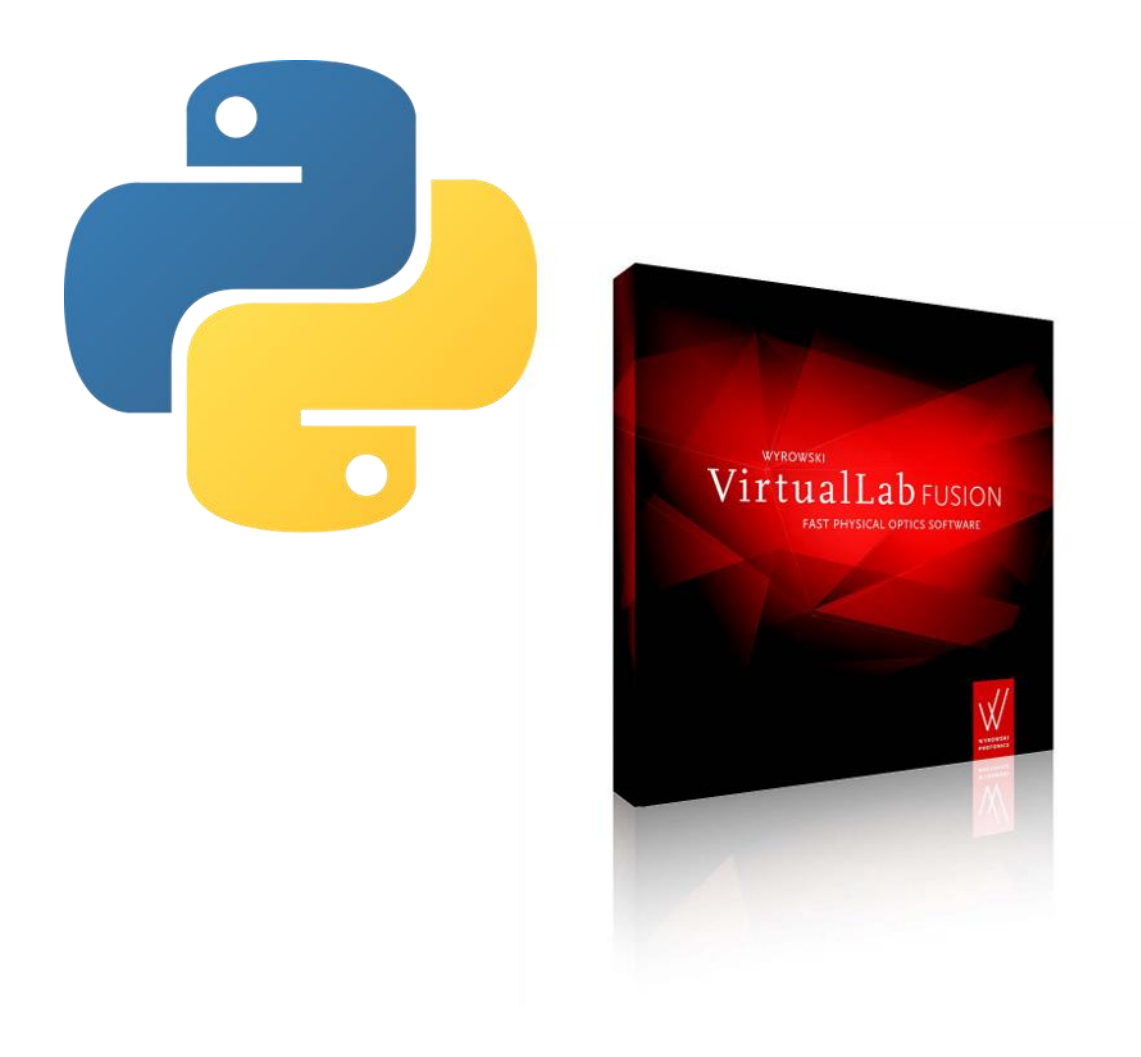

VirtualLab Fusion allows external access to its solvers. This is helpful if data processing or optimization tools other than those of VirtualLab should be used. Via the standard batch mode, we demonstrate how to use Python to trigger VirtualLab in the background to run optical simulations and output their results which can then be further processed and visualized with Python's capabilities. As example rigorous grating analyses and parametric scanning are shown.

### **Workflow Overview**

#### **Python**

- interactive access to batch mode files
- external mathematical functions and tools

#### **Batch Mode Files**

- execution of simulations
- optical parameters and simulation result storage

#### **VirtualLab Fusion**

- optical setup definition
- kernel simulation engine

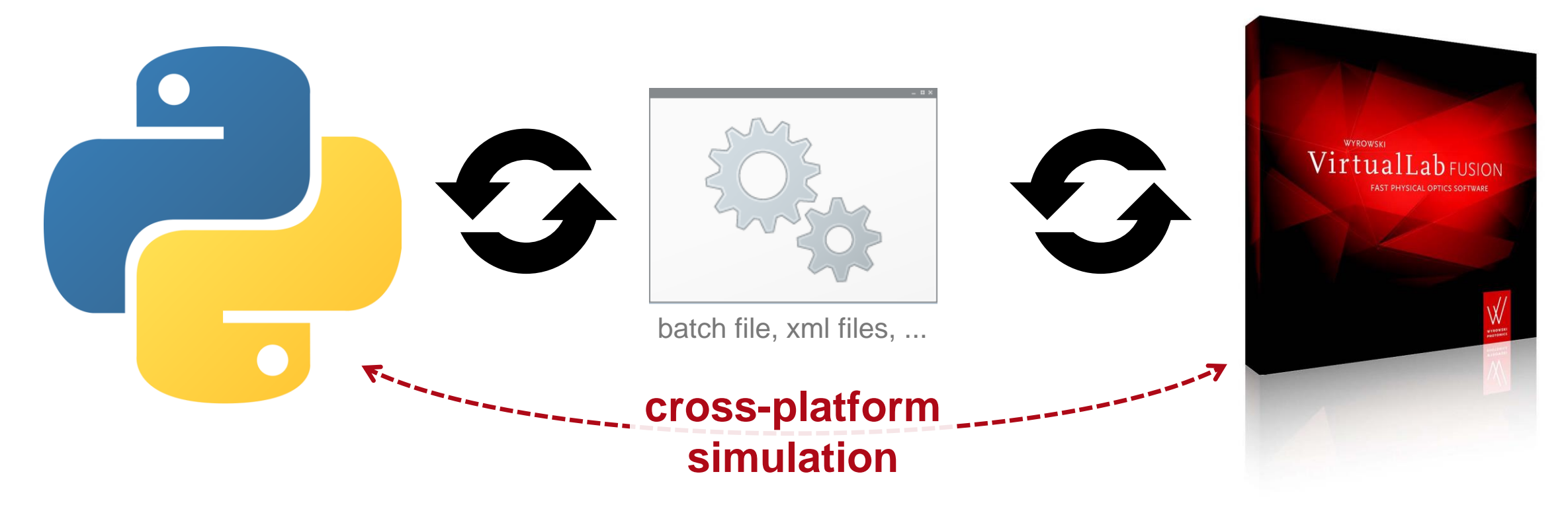

### **Define Optical Setup in VirtualLab Fusion**

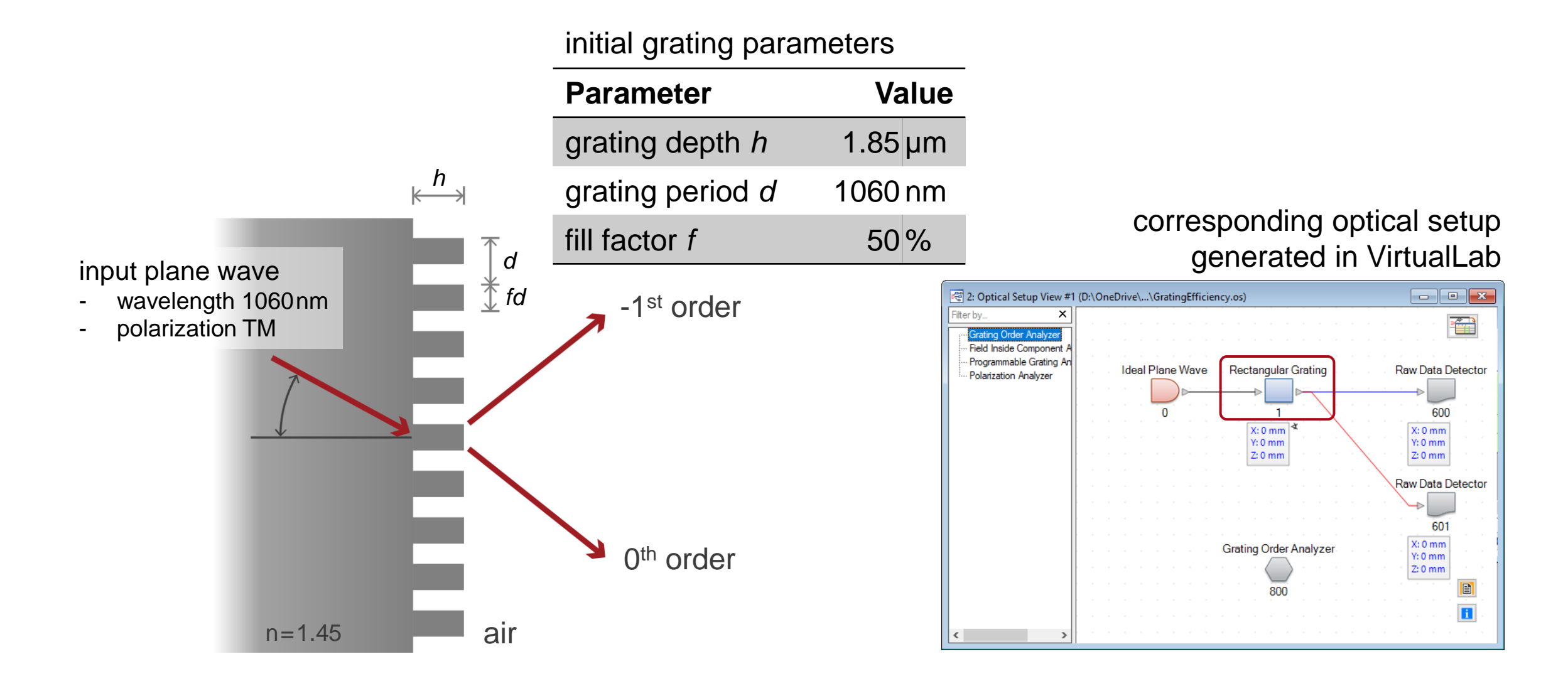

#### **Create Batch Mode Files**

- First we create batch mode files for a selected optical setup.
- In the selected folder, three new files are generated
	- 1. parameters.xml

xml file containing all parameters of the optical setup from VirtualLab

2. sample\_batch.bat

batch file containing commands intended to be executed

3. system.os

os file (VirtualLab file format) containing the original optical setup

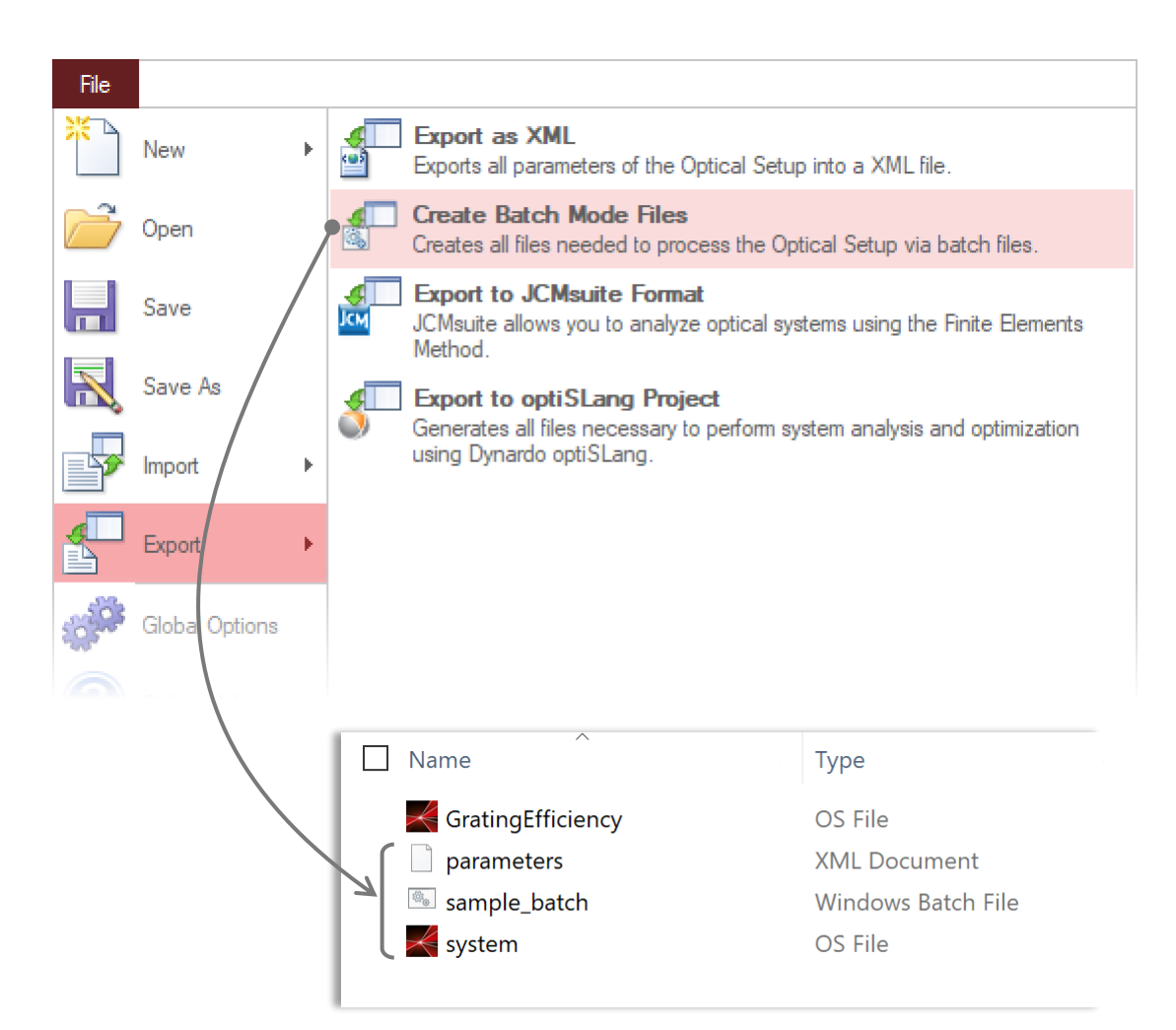

### **Batch File Content**

The batch file can be opened with any editor like program.

After the generation of the batch file, there will be as many commands listed to trigger a VirtualLab Fusion simulation as simulation engines are available in the optical setup document, e.g.

- Field Tracing
- Classic Field Tracing
- **Ray Tracing**
- Ray Tracing System Analyzer

Typically not all type of simulations are required and also not all optional arguments, e.g. the generation of a subfolder where the results are input.

The command looks like the following:

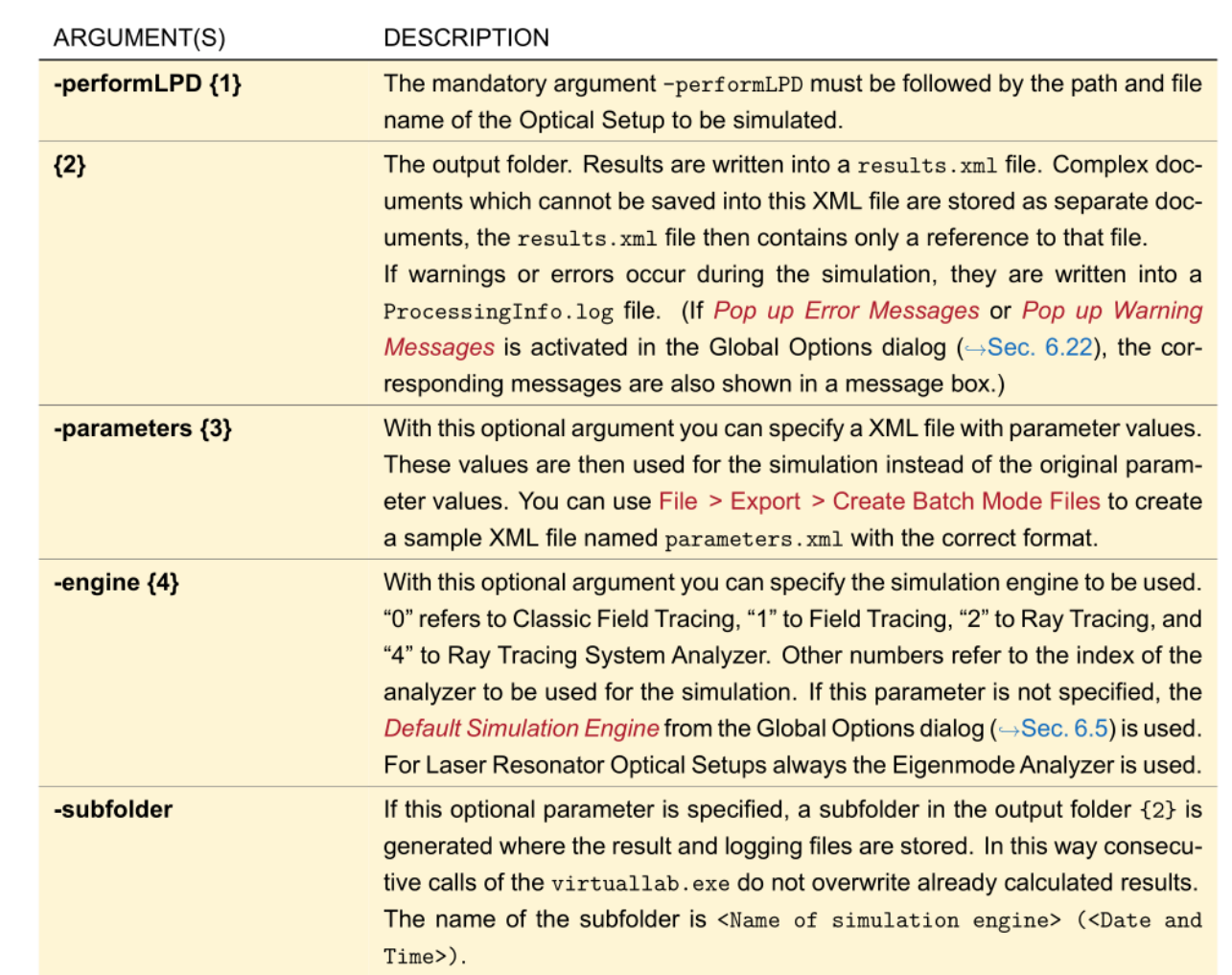

**virtuallab.exe -performLPD {1} {2} [-parameters {3}] [-engine {4}] [-subfolder]**

#### **Modify Batch File**

#### Open batch file (e.g. with an editor)

- 1. choose simulation engine (in this example only the Grating Order Analyzer is used)
- 2. delete the output option

(the presented example works without subfolder)

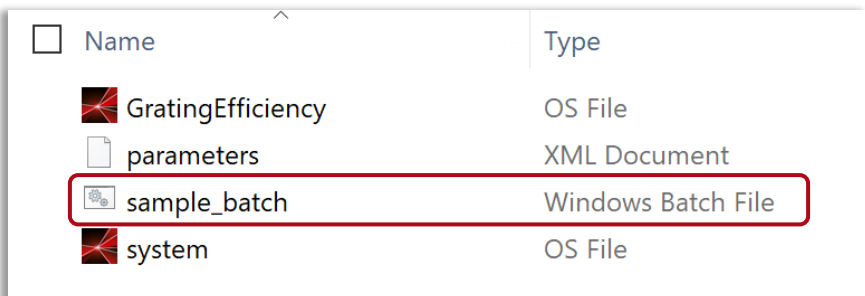

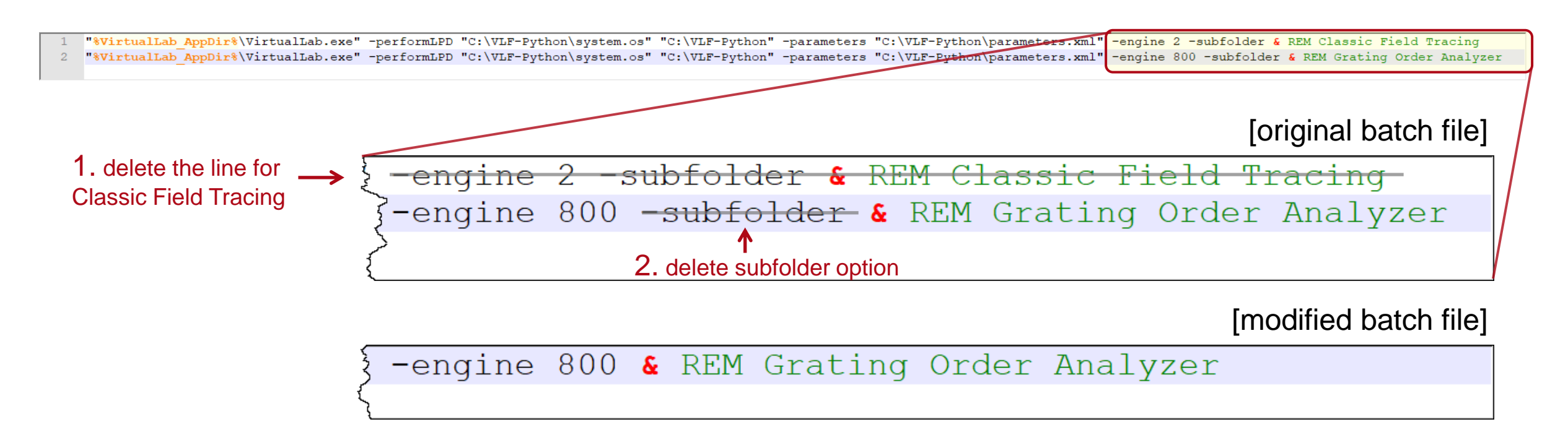

### **Execute Simulation Using Batch File**

- It is recommended to execute the batch file first (e.g. by double click in the MS Explorer window), as a pre-check for the complete workflow.
- After execution, a new file is generated
	- − results (xml file containing the result values)
- One may also open the result.xml file to check the result values.

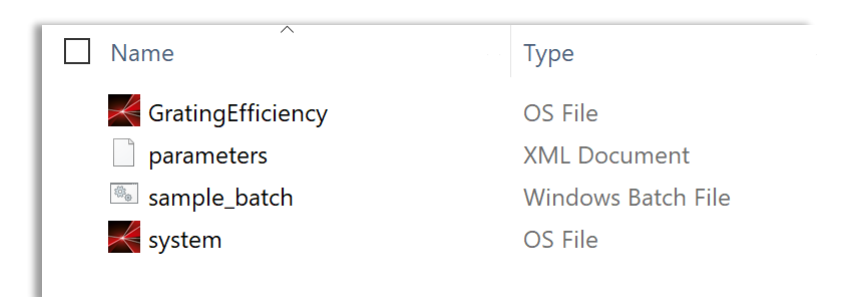

#### before executing batch file

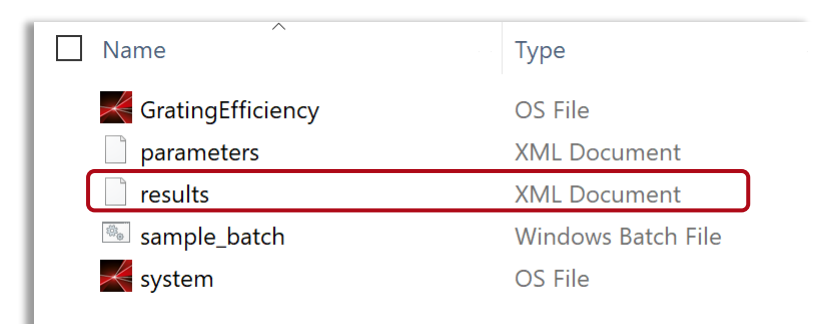

after executing batch file

# **Checking Simulation Results Generated by Batch File**

• Results in VirtualLab Fusion • Results in xml file (can be viewed e.g. in

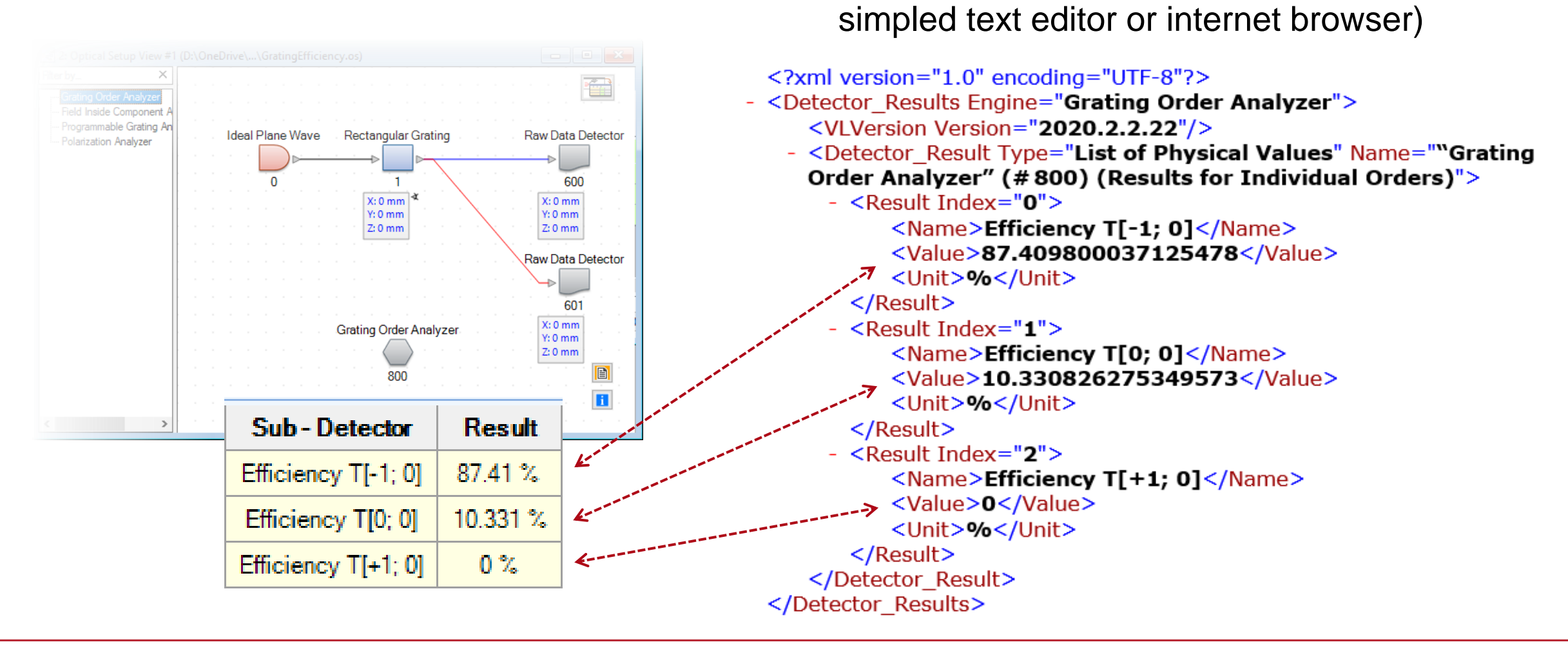

## **Execute Simulation Using Python (via Batch)**

- A basic Python function has been prepared for executing the batch file and interacting the related xml files.
- Copy **"VLFBatchEvaluation.py"** file directly to the working folder.

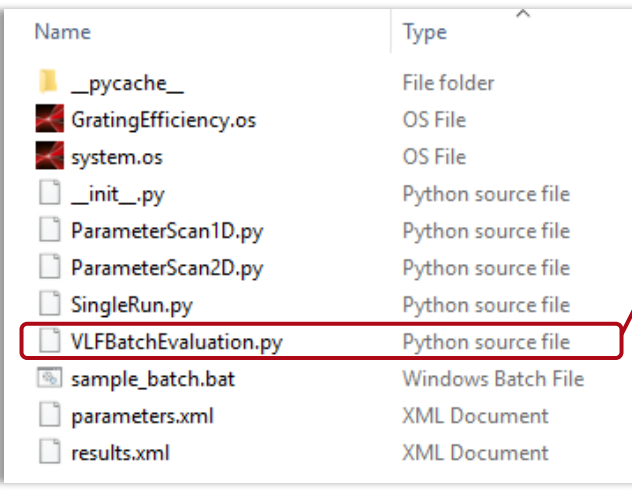

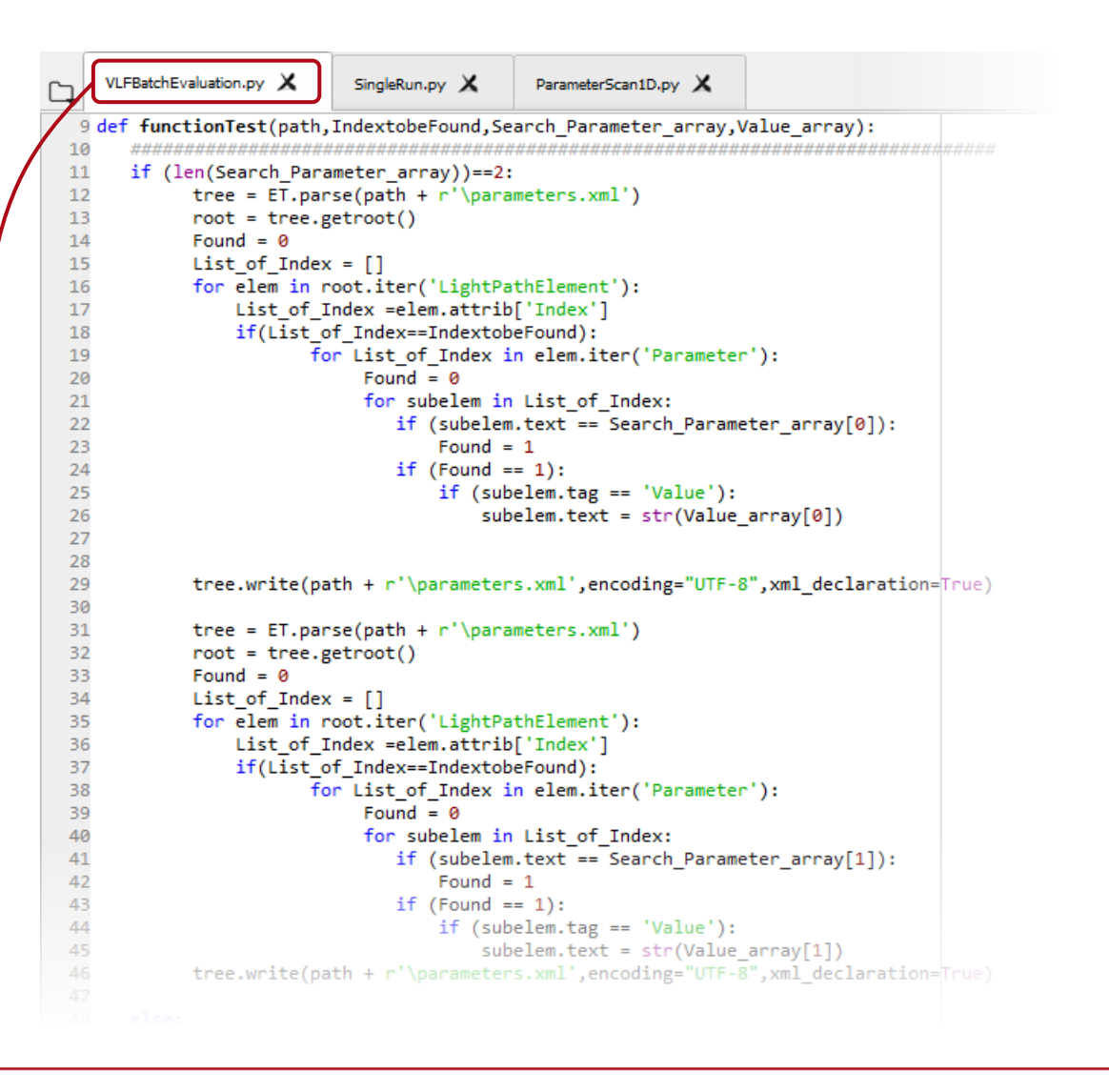

## **Execute Simulation Using Python (via Batch)**

- In this example, one can execute the Python function below FunctionTest(Path,IndexToBeFound, Search\_Parameter\_ ...)
- A Python file **"SingleRun.py"** is prepared for executing the function.

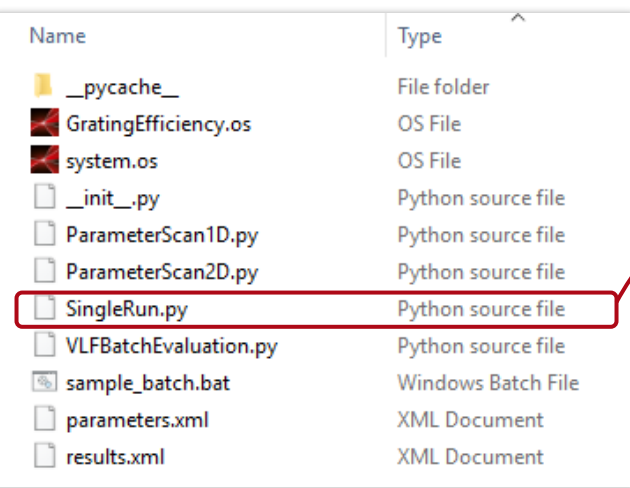

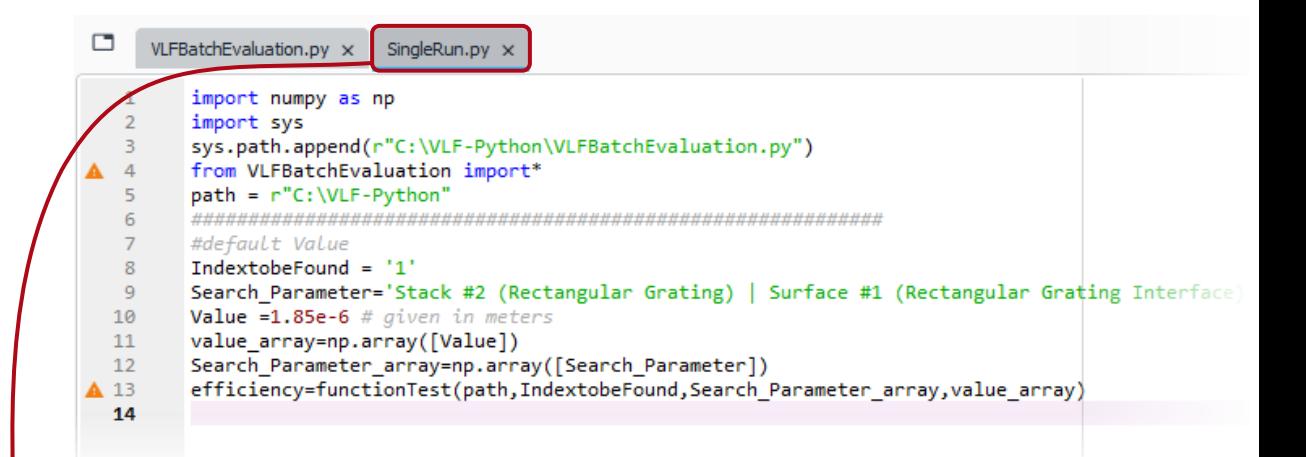

#### In this example, the -1st order efficiency is displayed after executing the function

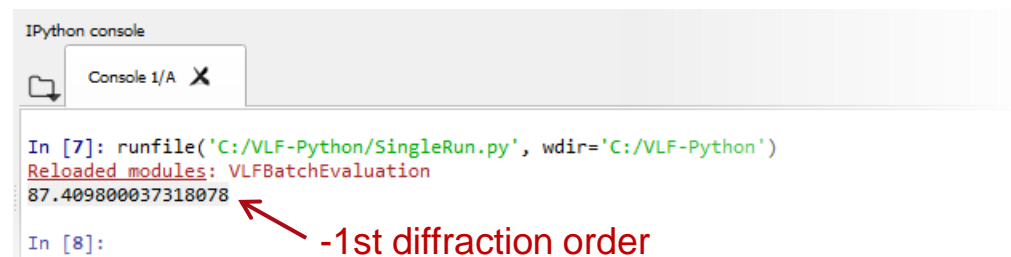

### **Parameter Scanning – Varying Single Parameter**

- The basic Python file can be used as a sub-function in another Python file as well.
- As an example, we demonstrate how to scan a selected parameter in the optical setup and to check the influence on the result.
- In this example the grating depth is varied, and the transmitted diffraction efficiency of the -1<sup>st</sup> order is evaluated.

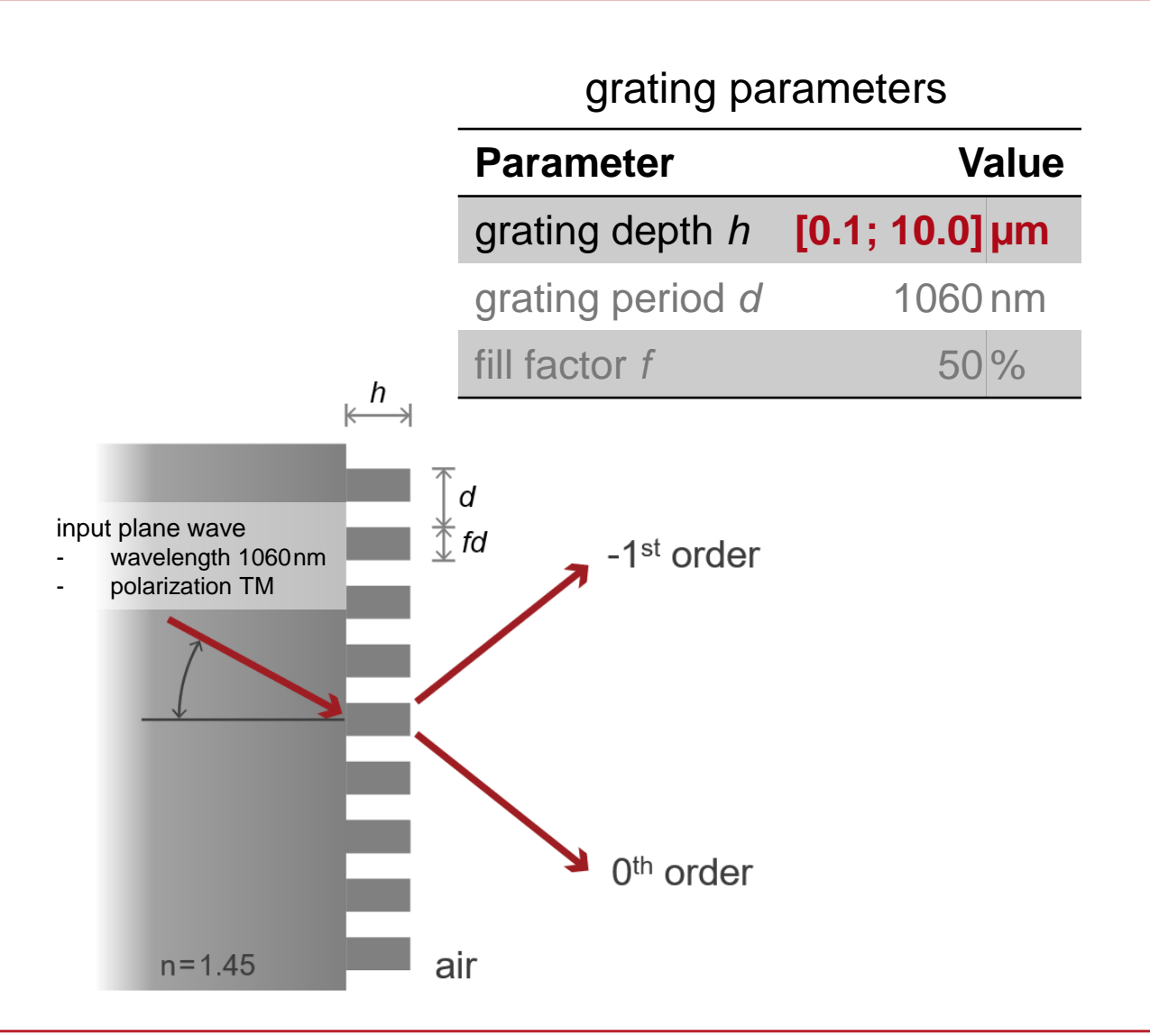

#### **Parameter Scanning – Varying Single Parameter**

To use the example file, directly copy the Python file "ParameterScan1D.py" into the working folder, adjust the working path, and then execute it.

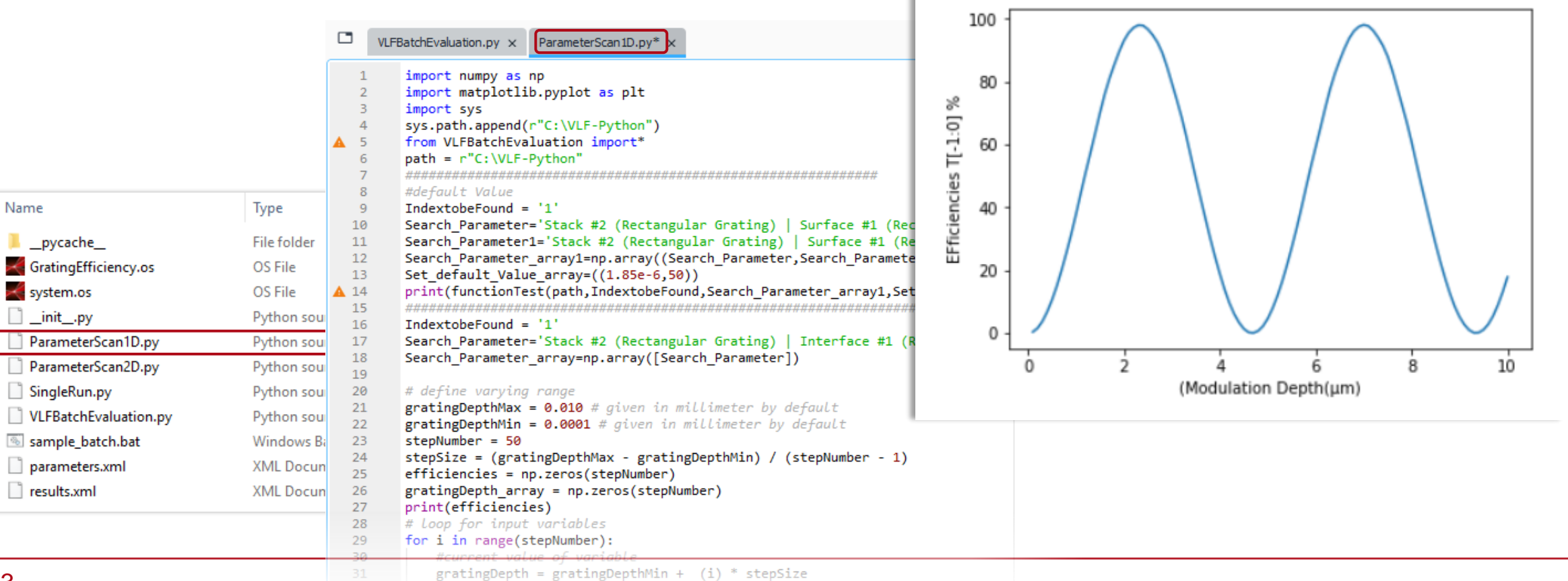

### **Parameter Scanning – Varying Multiple Parameters**

- The basic Python file can be applied in a flexible way.
- For example, one can vary multiple variables and make a multi-dimensional scan over the parameter space.
- In this example, both the grating depth and the fill factor are varied, and again the diffraction efficiency of the -1<sup>st</sup> order is under investigation.

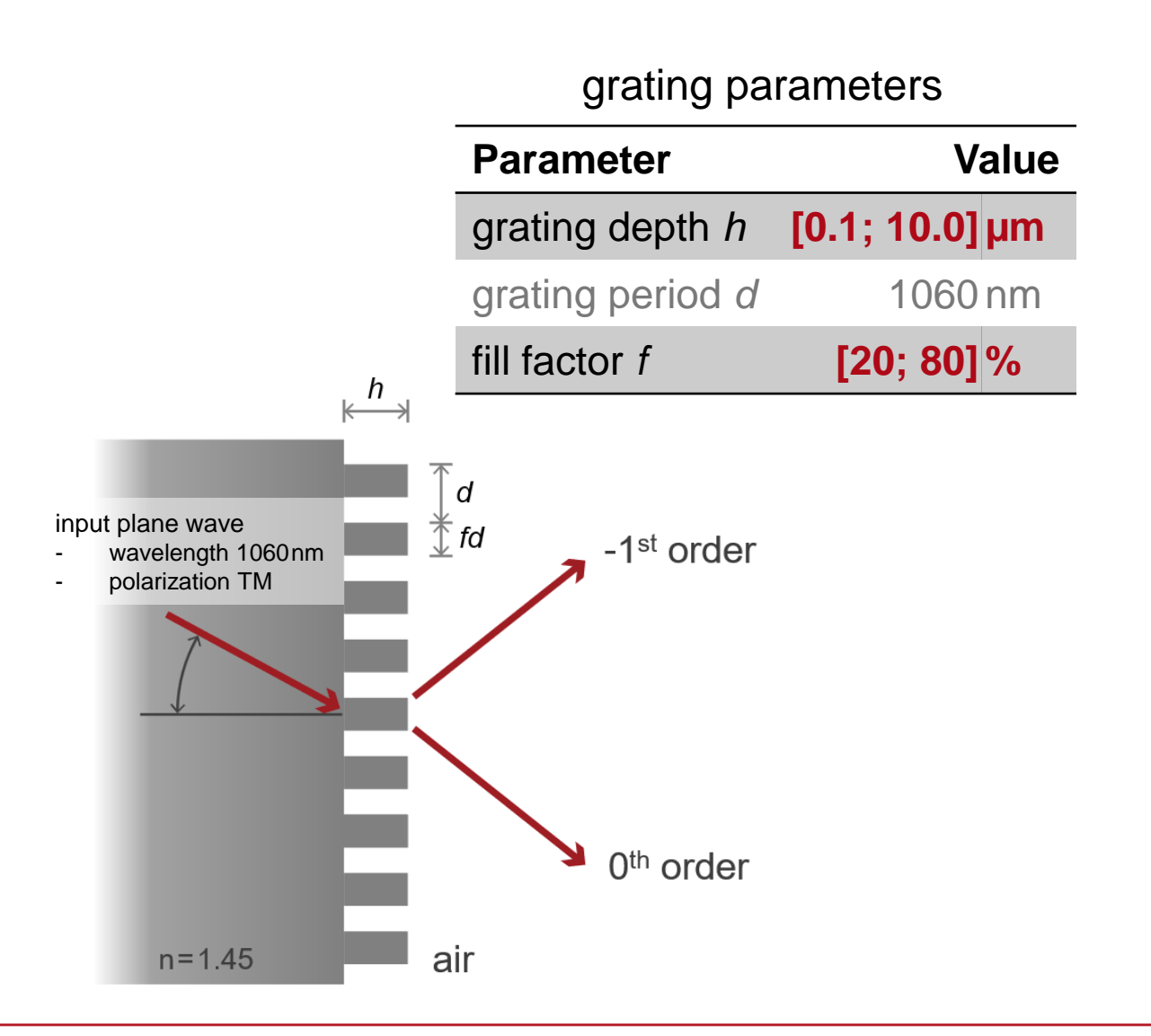

#### **Parameter Scanning 2D – Varying Multiple Parameters**

To use the example file, directly copy the Python file "ParameterScan2D.py" into the working folder, adjust the working path, and then execute it.

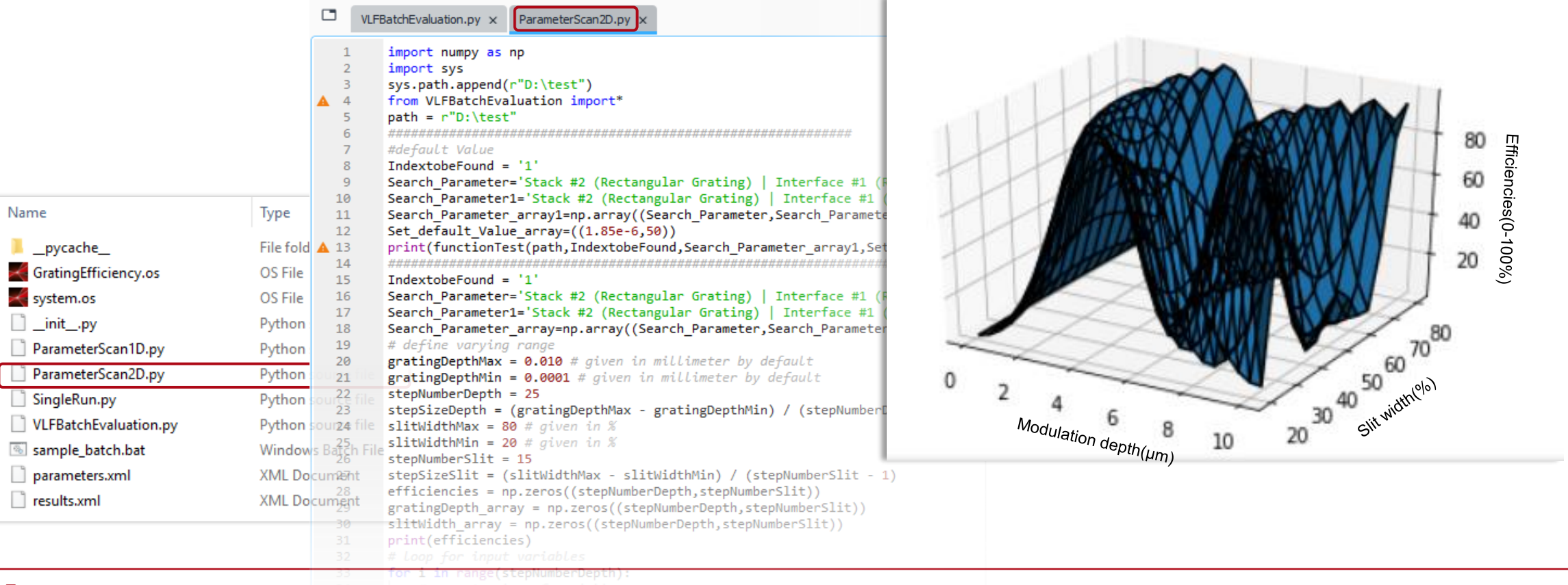

Name

 $\Box$ 

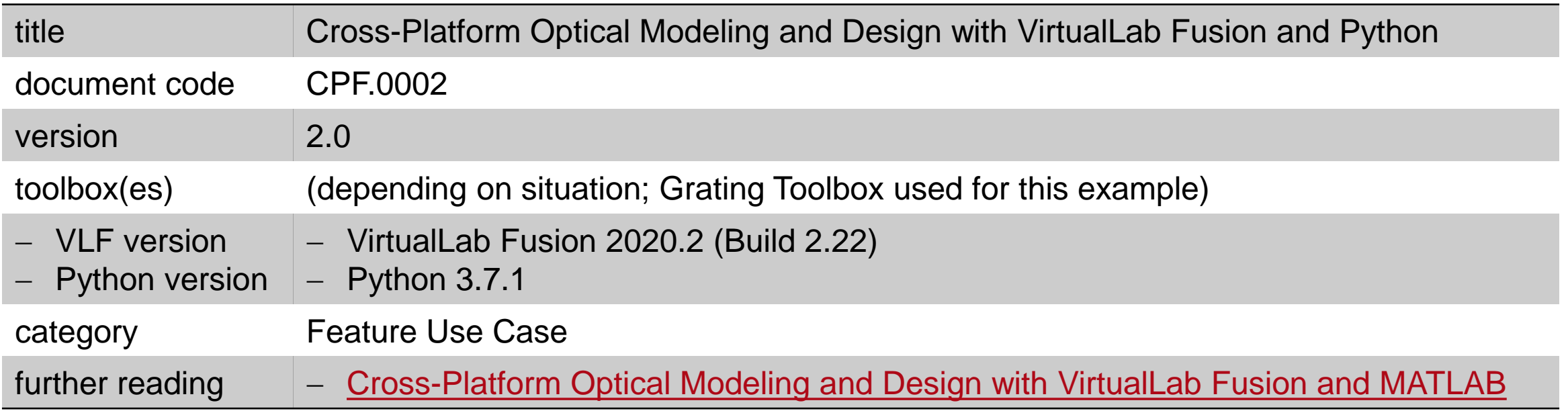